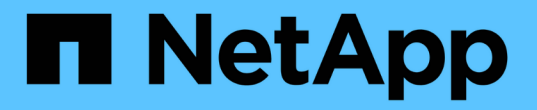

### 安全地清除加密卷上的数据 ONTAP 9

NetApp April 24, 2024

This PDF was generated from https://docs.netapp.com/zh-cn/ontap/encryption-at-rest/secure-purge-dataencrypted-volume-concept.html on April 24, 2024. Always check docs.netapp.com for the latest.

# 目录

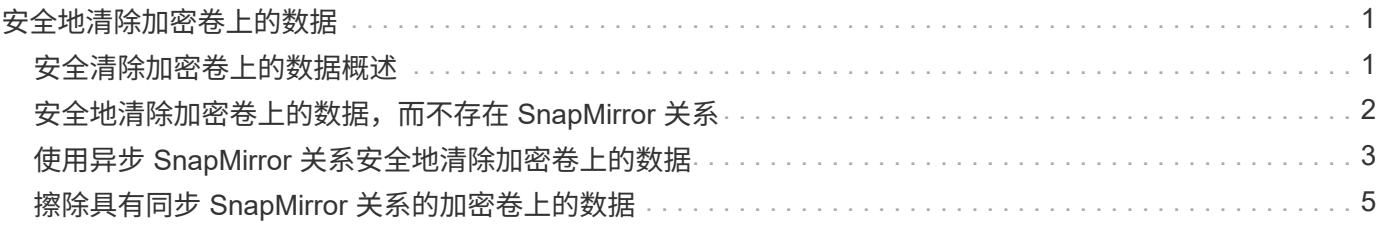

## <span id="page-2-0"></span>安全地清除加密卷上的数据

### <span id="page-2-1"></span>安全清除加密卷上的数据概述

从 ONTAP 9.4 开始,您可以使用安全清除功能无中断擦洗启用了 NVE 的卷上的数据。擦 除加密卷上的数据可确保无法从物理介质恢复数据,例如,在 " s占用, " 的情况下,覆盖 块时可能会留下数据跟踪,或者用于安全删除空出租户的数据。

安全清除仅适用于启用了 NVE 的卷上先前删除的文件。您不能擦除未加密的卷。您必须使用 KMIP 服务器提供 密钥,而不是板载密钥管理器。

使用安全清除的注意事项

- 在为NetApp聚合加密(NAE)启用的聚合中创建的卷不支持安全清除。
- 安全清除仅适用于启用了 NVE 的卷上先前删除的文件。
- 您不能擦除未加密的卷。
- 您必须使用 KMIP 服务器提供密钥,而不是板载密钥管理器。

安全清除功能因 ONTAP 版本而异。

#### **ONTAP 9.8**及更高版本

- MetroCluster 和 FlexGroup 支持安全清除。
- 如果要清除的卷是 SnapMirror 关系的源,则无需中断 SnapMirror 关系即可执行安全清除。
- •对于使用 SnapMirror 数据保护的卷,重新加密方法与不使用 SnapMirror 数据保护( DP )或使用 SnapMirror 扩展数据保护的卷不同。
	- $\, \cdot \,$ 默认情况下,使用 SnapMirror 数据保护( DP )模式的卷使用卷移动重新加密方法重新加密数 据。
	- 。默认情况下,未使用 SnapMirror 数据保护的卷或使用 SnapMirror 扩展数据保护( XDP )模式的 卷使用原位重新加密方法。
	- 可以使用更改这些默认值 secure purge re-encryption-method [volume-move|inplace-rekey] 命令:
- 默认情况下, FlexVol 卷中的所有 Snapshot 副本都会在安全清除操作期间自动删除。默认情况下,在 安全清除操作期间,不会自动删除使用 SnapMirror 数据保护的 FlexGroup 卷和卷中的快照。可以使用 更改这些默认值 secure purge delete-all-snapshots [true|false] 命令:

#### **ONTAP 9.7**及更早版本:

- 安全清除不支持以下内容:
	- FlexClone
	- SnapVault
	- FabricPool
- 如果要清除的卷是 SnapMirror 关系的源,则必须先断开 SnapMirror 关系,然后才能清除该卷。

如果卷中的 Snapshot 副本繁忙,则必须先释放 Snapshot 副本,然后才能清除卷。例如,您可能需要 将 FlexClone 卷从其父卷拆分。

• 成功调用安全清除功能将触发卷移动,以便使用新密钥重新加密其余未清除的数据。

移动的卷将保留在当前聚合上。旧密钥会自动销毁,以确保已清除的数据无法从存储介质恢复。

### <span id="page-3-0"></span>安全地清除加密卷上的数据,而不存在 **SnapMirror** 关系

从 ONTAP 9.4 开始,您可以使用安全清除功能在启用了 NVE 的卷上无中断地生成 " scrub " 数据。

#### 关于此任务

完成安全清除可能需要几分钟到数小时,具体取决于已删除文件中的数据量。您可以使用 volume encryption secure-purge show 命令以查看操作状态。您可以使用 volume encryption securepurge abort 命令以终止操作。

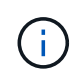

要在 SAN 主机上执行安全清除,您必须删除包含要清除的文件的整个 LUN ,或者您必须能够在 LUN 中为属于要清除的文件的块打孔。如果无法删除 LUN ,或者主机操作系统不支持 LUN 中的 打孔,则无法执行安全清除。

开始之前

- 您必须是集群管理员才能执行此任务。
- 此任务需要高级权限。

#### 步骤

- 1. 删除要安全清除的文件或 LUN 。
	- 在 NAS 客户端上,删除要安全清除的文件。
	- 。在 SAN 主机上,删除要安全清除的 LUN ,或者为要清除的文件中的块打孔。
- 2. 在存储系统上,更改为高级权限级别:

set -privilege advanced

3. 如果要安全清除的文件位于快照中,请删除这些快照:

snapshot delete -vserver *SVM\_name* -volume *volume\_name* -snapshot

4. 安全清除已删除的文件:

```
volume encryption secure-purge start -vserver SVM_name -volume volume_name
```
以下命令可安全清除上已删除的文件 vol1 在SVM上vs1:

cluster1::> volume encryption secure-purge start -vserver vs1 -volume vol1

5. 验证安全清除操作的状态:

volume encryption secure-purge show

### <span id="page-4-0"></span>使用异步 **SnapMirror** 关系安全地清除加密卷上的数据

从 ONTAP 9.8 开始,您可以使用安全清除功能在具有异步 SnapMirror 关系且已启用 NVE 的卷上无中断地传输 " scrub " 数据。

开始之前

- 您必须是集群管理员才能执行此任务。
- 此任务需要高级权限。

#### 关于此任务

完成安全清除可能需要几分钟到数小时,具体取决于已删除文件中的数据量。您可以使用 volume encryption secure-purge show 命令以查看操作状态。您可以使用 volume encryption securepurge abort 命令以终止操作。

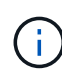

要在 SAN 主机上执行安全清除,您必须删除包含要清除的文件的整个 LUN ,或者您必须能够在 LUN 中为属于要清除的文件的块打孔。如果无法删除 LUN ,或者主机操作系统不支持 LUN 中的 打孔,则无法执行安全清除。

- 步骤
- 1. 在存储系统上、切换到高级权限级别:

set -privilege advanced

- 2. 删除要安全清除的文件或 LUN 。
	- 在 NAS 客户端上,删除要安全清除的文件。
	- 。在 SAN 主机上,删除要安全清除的 LUN ,或者为要清除的文件中的块打孔。
- 3. 准备异步关系中要安全清除的目标卷:

volume encryption secure-purge start -vserver *SVM\_name* -volume *volume\_name* -prepare true

对异步 SnapMirror 关系中的每个卷重复此步骤。

4. 如果要安全清除的文件位于 Snapshot 副本中,请删除 Snapshot 副本:

snapshot delete -vserver *SVM\_name* -volume *volume\_name* -snapshot

- 5. 如果要安全清除的文件位于基本 Snapshot 副本中,请执行以下操作:
	- a. 在异步 SnapMirror 关系中的目标卷上创建 Snapshot 副本:

volume snapshot create -snapshot snapshot\_name -vserver *SVM\_name* -volume *volume\_name*

b. 更新 SnapMirror 以将基本 Snapshot 副本向前移动:

snapmirror update -source-snapshot *snapshot\_name* -destination-path *destination\_path*

对异步 SnapMirror 关系中的每个卷重复此步骤。

a. 重复步骤( a )和( b ),使其等于基本 Snapshot 副本数加 1 。

例如,如果您有两个基本 Snapshot 副本,则应重复步骤( a )和( b )三次。

b. 验证是否存在基本Snapshot副本:

snapshot show -vserver *SVM\_name* -volume *volume\_name*

c. 删除基本Snapshot副本:

snapshot delete -vserver *svm\_name* -volume *volume\_name* -snapshot snapshot

6. 安全清除已删除的文件:

volume encryption secure-purge start -vserver *svm\_name* -volume *volume\_name*

对异步 SnapMirror 关系中的每个卷重复此步骤。

以下命令可安全清除 SVM "`vs1` " 上 "`vol1` " 上的已删除文件:

```
cluster1::> volume encryption secure-purge start -vserver vs1 -volume
vol1
```
7. 验证安全清除操作的状态:

volume encryption secure-purge show

### <span id="page-6-0"></span>擦除具有同步 **SnapMirror** 关系的加密卷上的数据

从ONTAP 9.8开始、您可以使用安全清除功能无故障"擦除"启用了NVE且具有同 步SnapMirror关系的卷上的数据。

#### 关于此任务

安全清除可能需要几分钟到几小时才能完成,具体取决于已删除文件中的数据量。您可以使用 volume encryption secure-purge show 命令以查看操作状态。您可以使用 volume encryption securepurge abort 命令以终止操作。

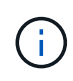

要在 SAN 主机上执行安全清除,您必须删除包含要清除的文件的整个 LUN ,或者您必须能够在 LUN 中为属于要清除的文件的块打孔。如果无法删除 LUN ,或者主机操作系统不支持 LUN 中的 打孔,则无法执行安全清除。

开始之前

- 您必须是集群管理员才能执行此任务。
- 此任务需要高级权限。

#### 步骤

1. 在存储系统上,更改为高级权限级别:

```
set -privilege advanced
```
- 2. 删除要安全清除的文件或 LUN 。
	- 在 NAS 客户端上,删除要安全清除的文件。
	- 在 SAN 主机上,删除要安全清除的 LUN ,或者为要清除的文件中的块打孔。
- 3. 准备异步关系中要安全清除的目标卷:

volume encryption secure-purge start -vserver SVM\_name -volume volume\_name -prepare true

对同步 SnapMirror 关系中的另一个卷重复此步骤。

4. 如果要安全清除的文件位于 Snapshot 副本中,请删除 Snapshot 副本:

snapshot delete -vserver *SVM\_name* -volume *volume\_name* -snapshot *snapshot*

5. 如果安全清除文件位于基本 Snapshot 副本或通用 Snapshot 副本中,请更新 SnapMirror 以将通用 Snapshot 副本前移:

snapmirror update -source-snapshot *snapshot* name -destination-path *destination\_path*

有两个通用 Snapshot 副本,因此必须发出此命令两次。

6. 如果安全清除文件位于应用程序一致的 Snapshot 副本中,请删除同步 SnapMirror 关系中两个卷上的 Snapshot 副本:

snapshot delete -vserver *SVM\_name* -volume *volume\_name* -snapshot *snapshot*

对两个卷执行此步骤。

7. 安全清除已删除的文件:

volume encryption secure-purge start -vserver *SVM\_name* -volume *volume\_name*

对同步 SnapMirror 关系中的每个卷重复此步骤。

以下命令可安全清除 SMV"`vs1` " 上 "`vol1` " 上已删除的文件。

cluster1::> volume encryption secure-purge start -vserver vs1 -volume vol1

#### 8. 验证安全清除操作的状态:

volume encryption secure-purge show

#### 版权信息

版权所有 © 2024 NetApp, Inc.。保留所有权利。中国印刷。未经版权所有者事先书面许可,本文档中受版权保 护的任何部分不得以任何形式或通过任何手段(图片、电子或机械方式,包括影印、录音、录像或存储在电子检 索系统中)进行复制。

从受版权保护的 NetApp 资料派生的软件受以下许可和免责声明的约束:

本软件由 NetApp 按"原样"提供,不含任何明示或暗示担保,包括但不限于适销性以及针对特定用途的适用性的 隐含担保,特此声明不承担任何责任。在任何情况下,对于因使用本软件而以任何方式造成的任何直接性、间接 性、偶然性、特殊性、惩罚性或后果性损失(包括但不限于购买替代商品或服务;使用、数据或利润方面的损失 ;或者业务中断),无论原因如何以及基于何种责任理论,无论出于合同、严格责任或侵权行为(包括疏忽或其 他行为),NetApp 均不承担责任,即使已被告知存在上述损失的可能性。

NetApp 保留在不另行通知的情况下随时对本文档所述的任何产品进行更改的权利。除非 NetApp 以书面形式明 确同意,否则 NetApp 不承担因使用本文档所述产品而产生的任何责任或义务。使用或购买本产品不表示获得 NetApp 的任何专利权、商标权或任何其他知识产权许可。

本手册中描述的产品可能受一项或多项美国专利、外国专利或正在申请的专利的保护。

有限权利说明:政府使用、复制或公开本文档受 DFARS 252.227-7013 (2014 年 2 月)和 FAR 52.227-19 (2007 年 12 月)中"技术数据权利 — 非商用"条款第 (b)(3) 条规定的限制条件的约束。

本文档中所含数据与商业产品和/或商业服务(定义见 FAR 2.101)相关,属于 NetApp, Inc. 的专有信息。根据 本协议提供的所有 NetApp 技术数据和计算机软件具有商业性质,并完全由私人出资开发。 美国政府对这些数 据的使用权具有非排他性、全球性、受限且不可撤销的许可,该许可既不可转让,也不可再许可,但仅限在与交 付数据所依据的美国政府合同有关且受合同支持的情况下使用。除本文档规定的情形外,未经 NetApp, Inc. 事先 书面批准,不得使用、披露、复制、修改、操作或显示这些数据。美国政府对国防部的授权仅限于 DFARS 的第 252.227-7015(b)(2014 年 2 月)条款中明确的权利。

商标信息

NetApp、NetApp 标识和 <http://www.netapp.com/TM> 上所列的商标是 NetApp, Inc. 的商标。其他公司和产品名 称可能是其各自所有者的商标。